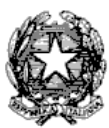

Via Tammone,1 - Tel.0971/46056 - Fax 0971/46239 - POTENZA

## **ALLEGATO E - PROCEDURA PER L'IMMATRICOLAZIONE DEGLI ALLIEVI AMMESSI AL CORSO DI BASE ALL'A.A. 2019/2020 SCADENZA: 21 novembre 2019.**

## **LA DOMANDA DI IMMATRICOLAZIONE DOVRA' ESSERE EFFETTUATA ON-LINE COLLEGANDOSI AL SITO WWW.CONSERVATORIOPOTENZA.IT**

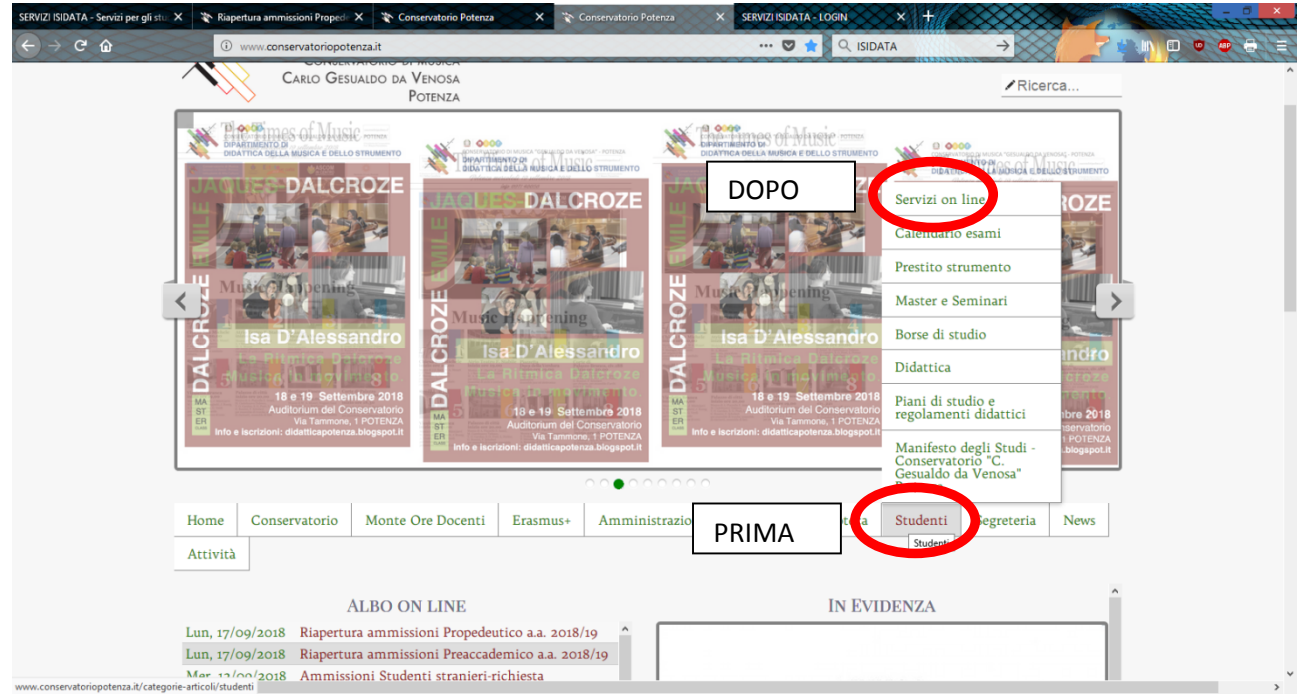

**CLICCARE SU "STUDENTI" E SUCCESSIVAMENTE SU "SERVIZI ON LINE"**

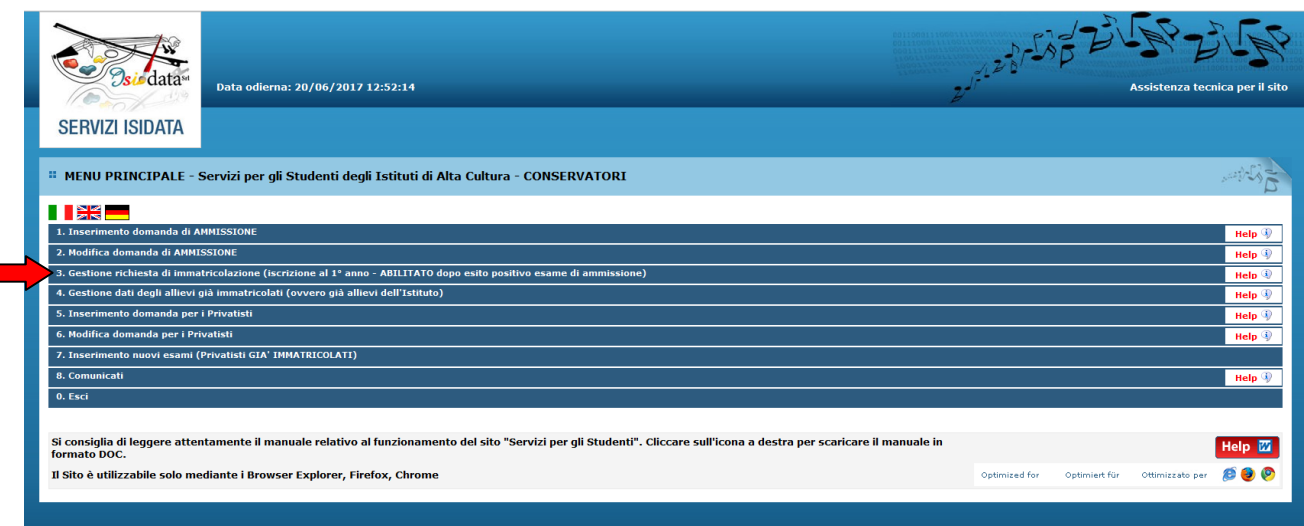

## **CLICCARE SUL PUNTO 3**

**3. Gestione richiesta di immatricolazione (iscrizione al 1° anno - ABILITATO dopo esito positivo esame di ammissione).**

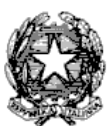

Via Tammone,1 - Tel.0971/46056 - Fax 0971/46239 - POTENZA

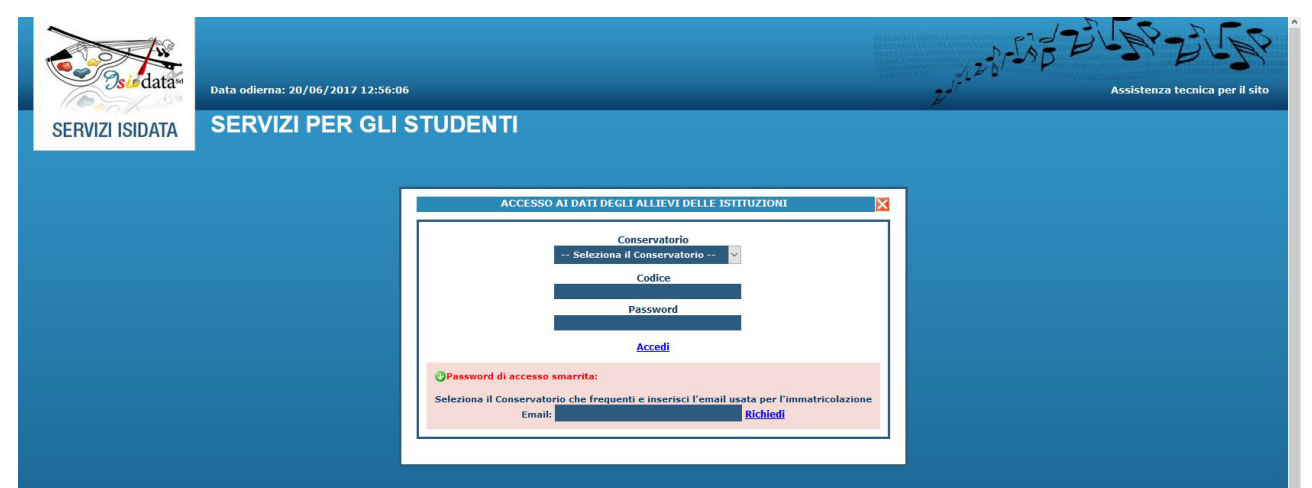

#### **SELEZIONARE "CONSERVATORIO DI POTENZA" E INSERIRE CODICE E PASSWORD**

In caso di smarrimento della password, inserire l'indirizzo E-mail che avete scelto per l'immatricolazione su ISIDATA e cliccare su: "Richiedi". Il sistema invierà all'E-mail indicata le credenziali relative.

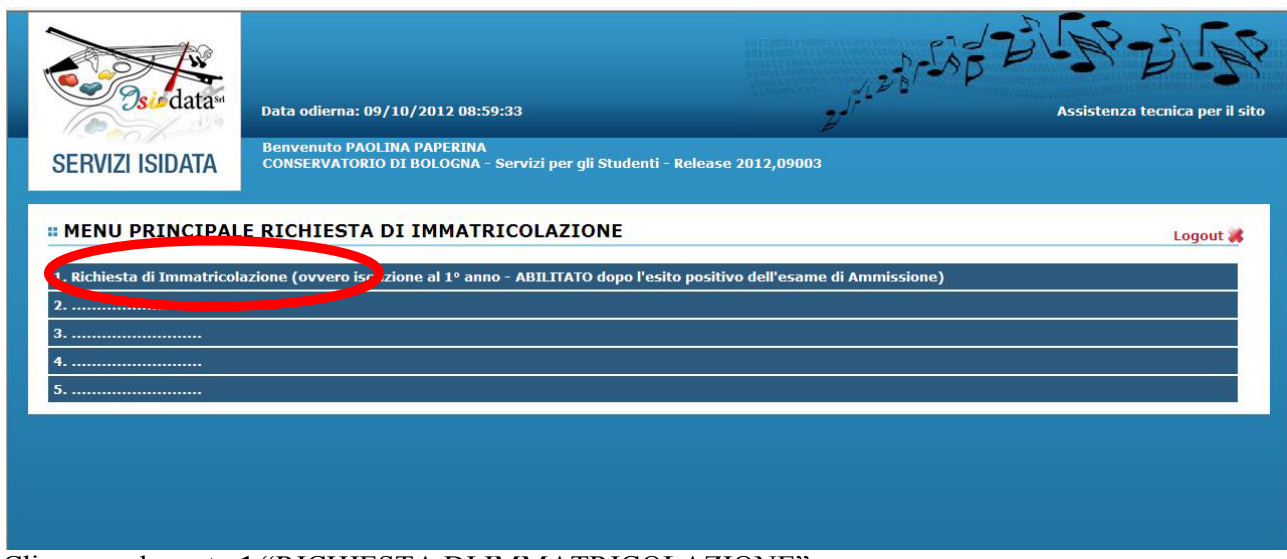

Cliccare sul **punto 1** "RICHIESTA DI IMMATRICOLAZIONE"

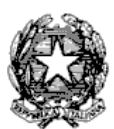

## Via Tammone,1 - Tel.0971/46056 - Fax 0971/46239 - POTENZA

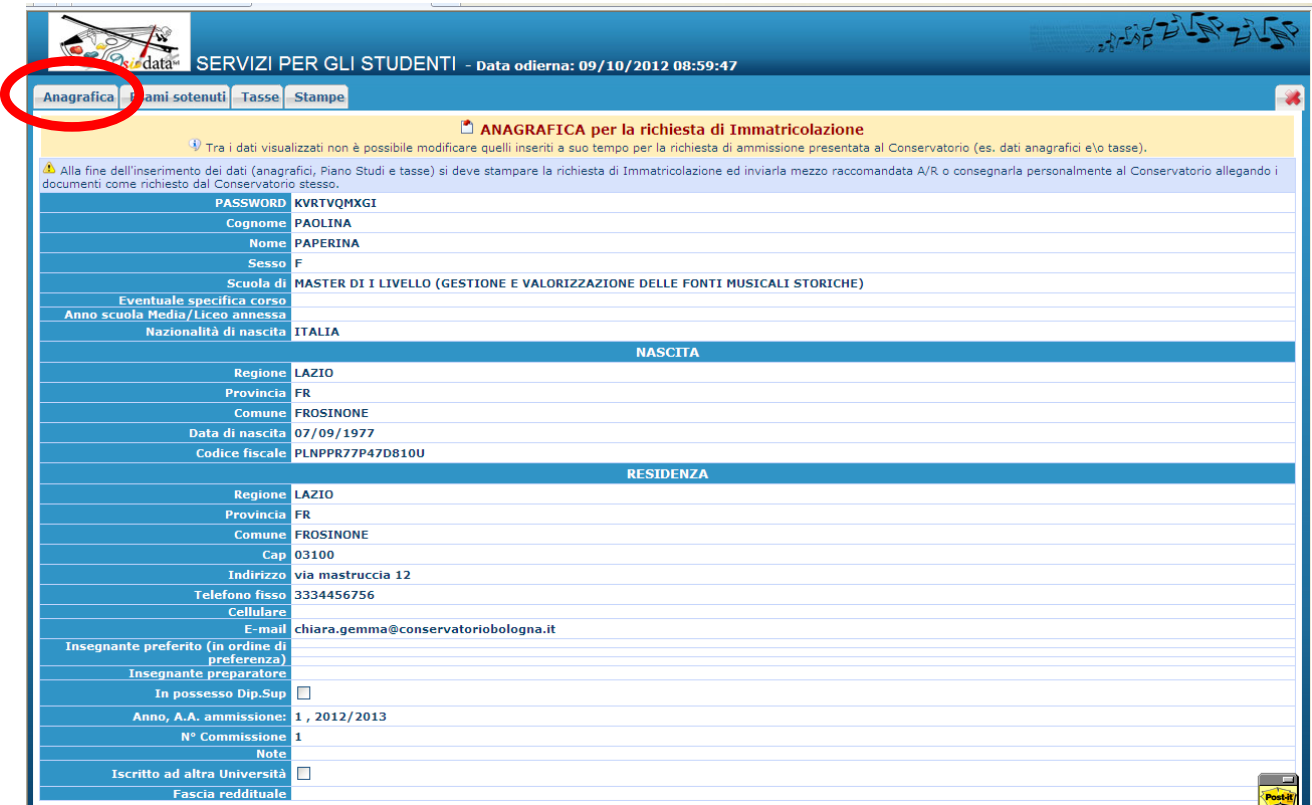

Compilare **tutti i campi** (anagrafica – nascita - residenza).

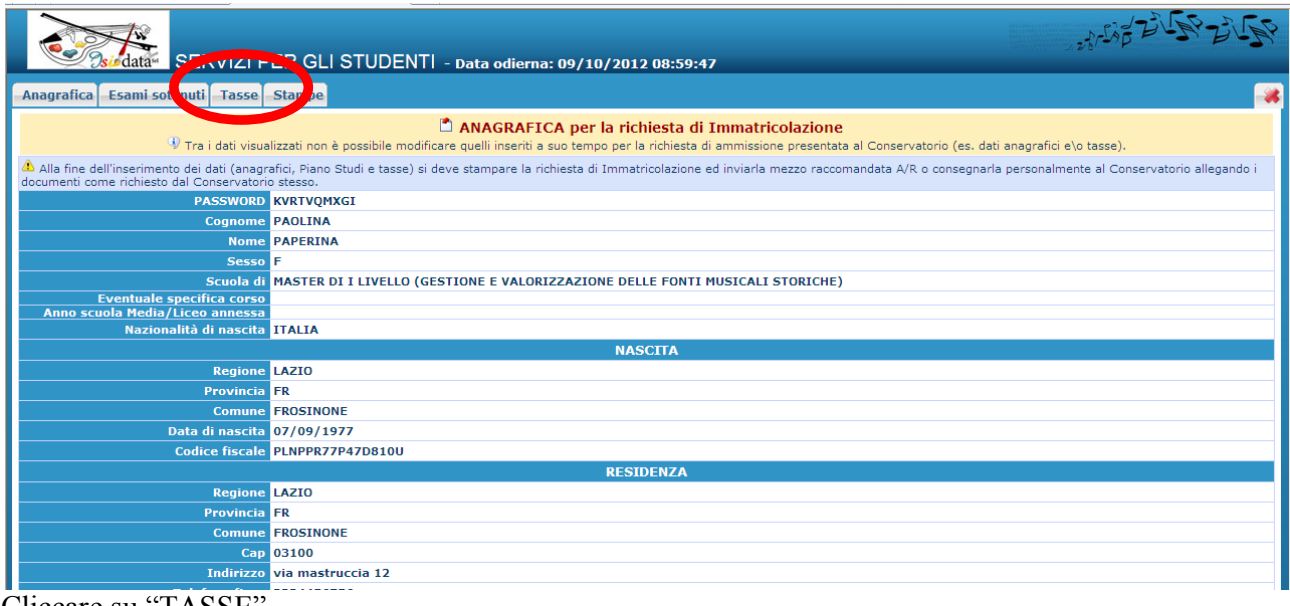

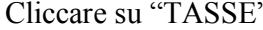

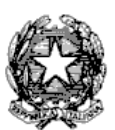

Via Tammone,1 - Tel.0971/46056 - Fax 0971/46239 - POTENZA

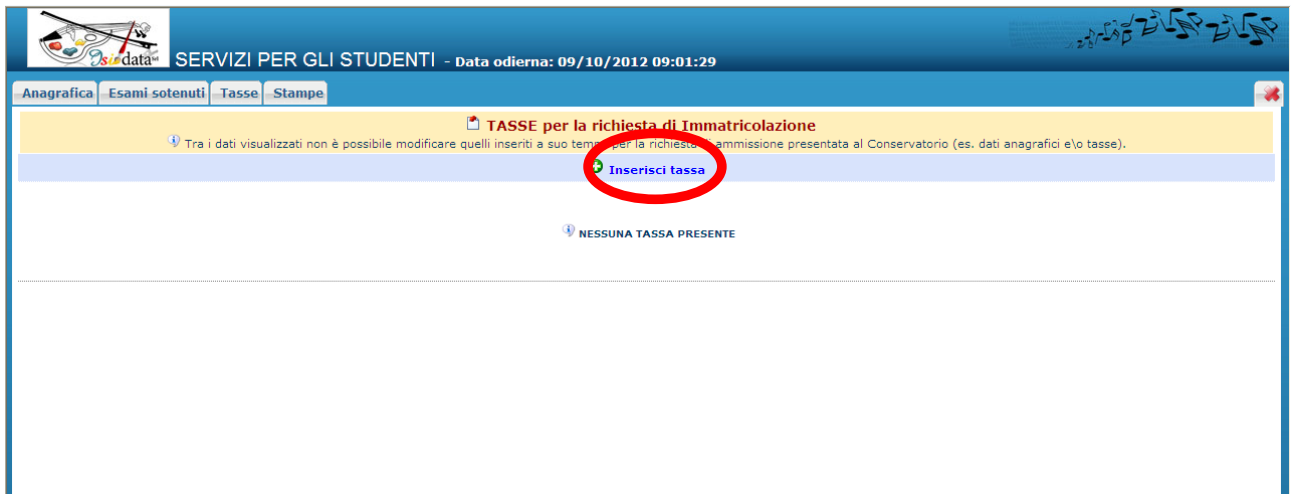

CLICCARE SU "INSERISCI TASSE"

## **INSERIRE I DATI RELATIVI AI VERSAMENTI EFFETTUATI**

NOTA BENE: potrebbe essere necessario modificare gli importi nella schermata.

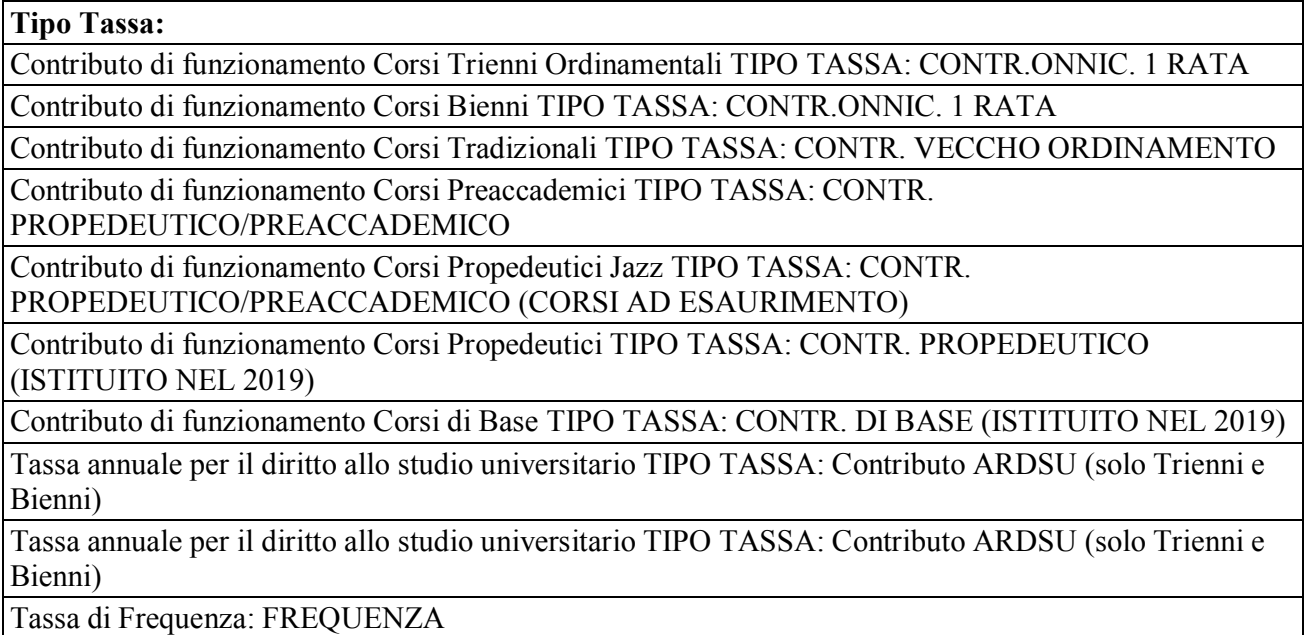

Tassa di Immatricolazione: IMMATRICOLAZIONE

#### **Data del versamento.**

**N. Versamento:** solo in caso di bollettini postali inserire il VCYL.*(Il "vcyl" è il codice identificativo del pagamento del bollettino postale. E' composto da quattro cifre e si trova sul timbro della ricevuta del bollettino pagato.).*

**CCP/CCB:** è inserito automaticamente dal sistema.

**Importo versamento:** digitare l'importo in Euro versato; in caso di esonero inerire l'importo "0".

Cliccare su "**Sfoglia**" per allegare le scansioni delle attestazioni dei versamenti, oppure delle ricevute dei bonifici.

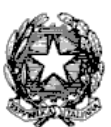

#### Via Tammone,1 - Tel.0971/46056 - Fax 0971/46239 - POTENZA

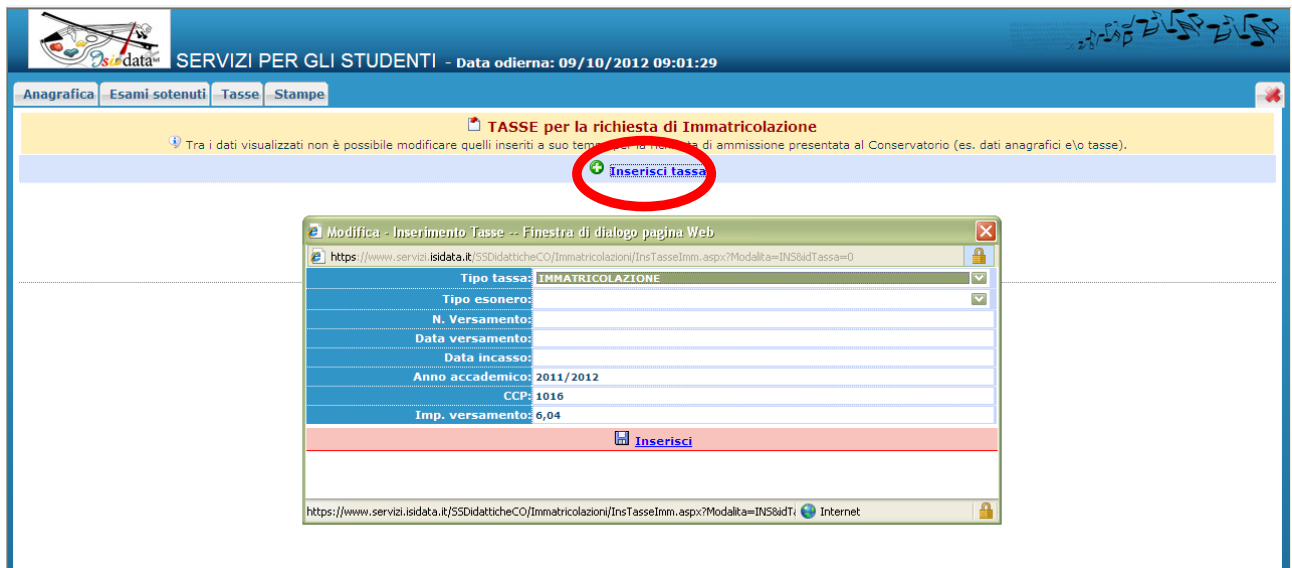

Cliccare su "INSERISCI". **È necessario ripetere l'operazione per ogni tassa/contributo versato.**

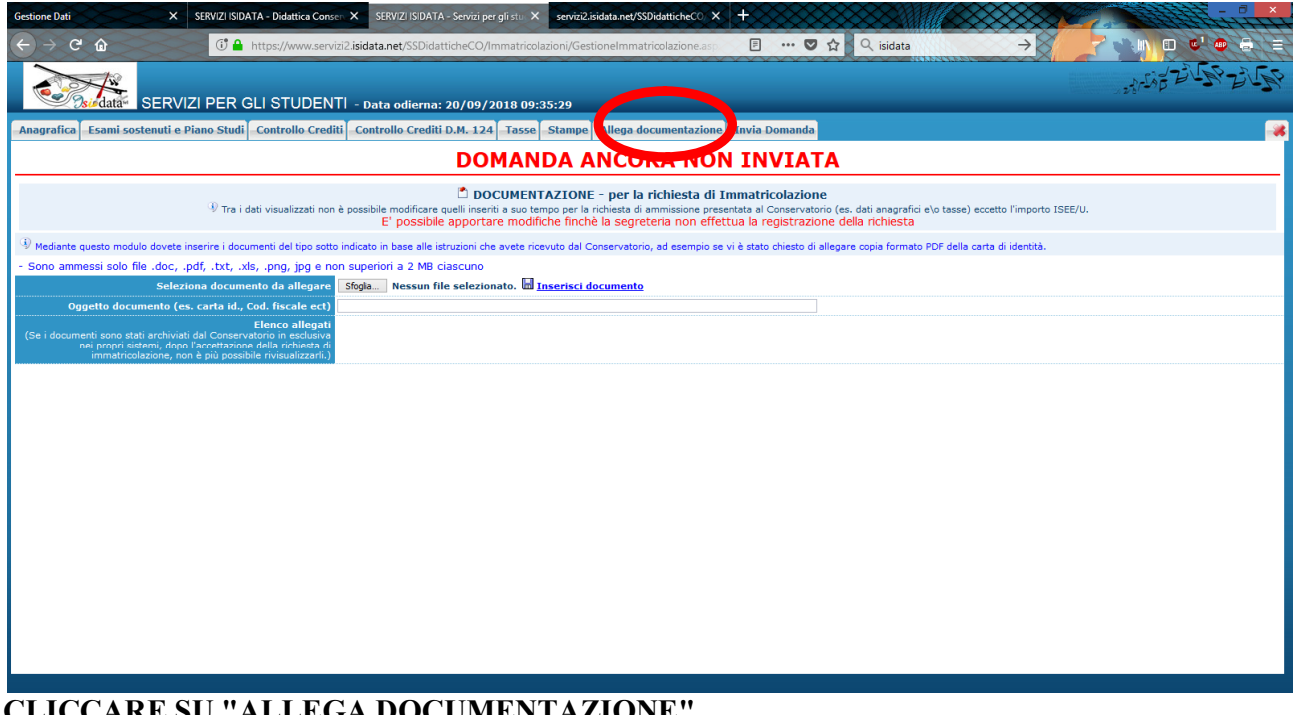

#### **CLICCARE SU "ALLEGA DOCUMENTAZIONE"**

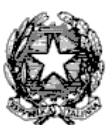

Via Tammone,1 - Tel.0971/46056 - Fax 0971/46239 - POTENZA

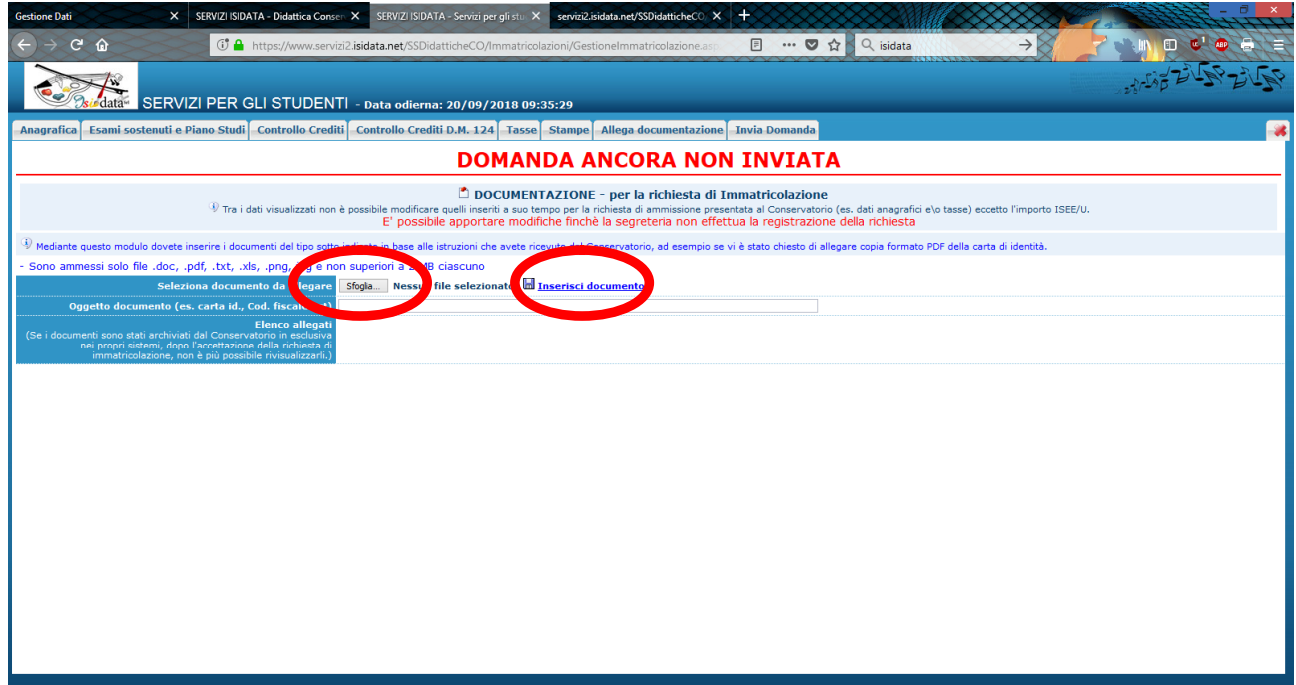

**Cliccare su "Sfoglia" e scegliere il documento dal proprio pc; indicare l'oggetto del documento e cliccare su "Inserisci documento" dei seguenti documenti:**

- Fotocopia del documento di identità in corso di validità (in caso di studente minorenne è necessario allegare anche un documento di un genitore o di chi ne fa le veci);
- Fotocopia del permesso di soggiorno (solo per studenti non comunitari).

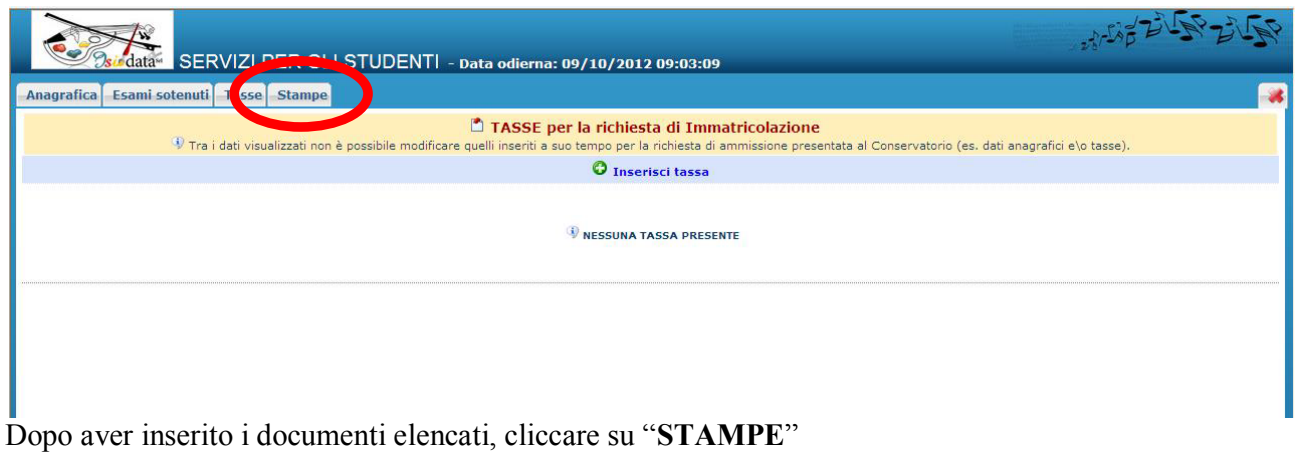

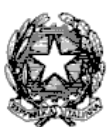

#### Via Tammone,1 - Tel.0971/46056 - Fax 0971/46239 - POTENZA

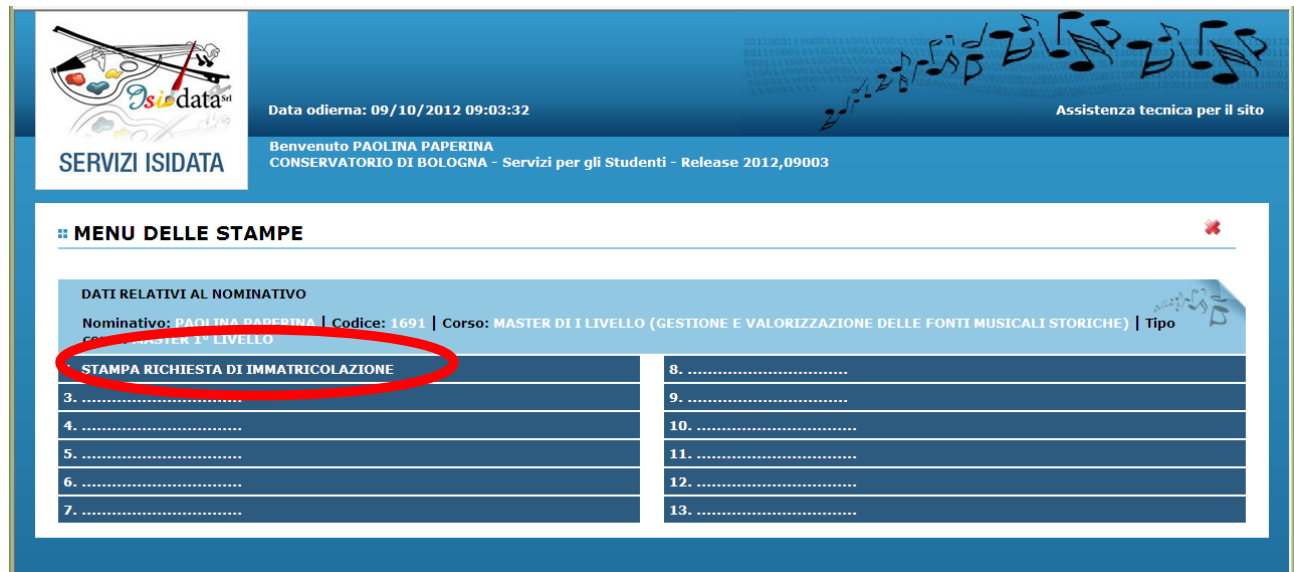

# Cliccare sul **punto 1** " STAMPA RICHIESTA DI IMMATRICOLAZIONE"

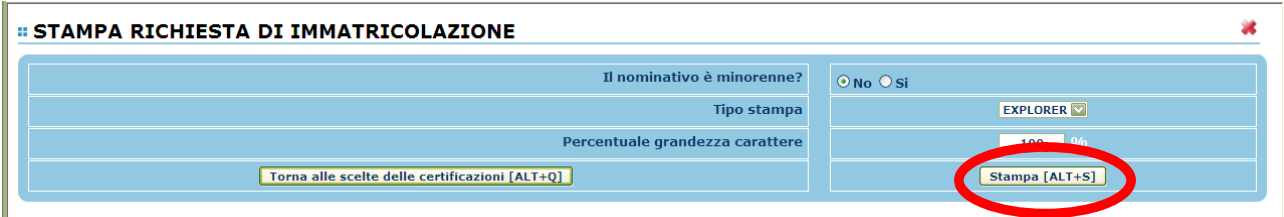

In caso di studente minorenne compilare la schermata relativa ai dati anagrafici del genitore.

## **CLICCARE SU "STAMPA" e procedere in base al proprio browser alla stampa cartacea della Domanda di immatricolazione, firmarla e scansionarla salvando il Documento in formato PDF o JPG (file massimo 2 MB)\***

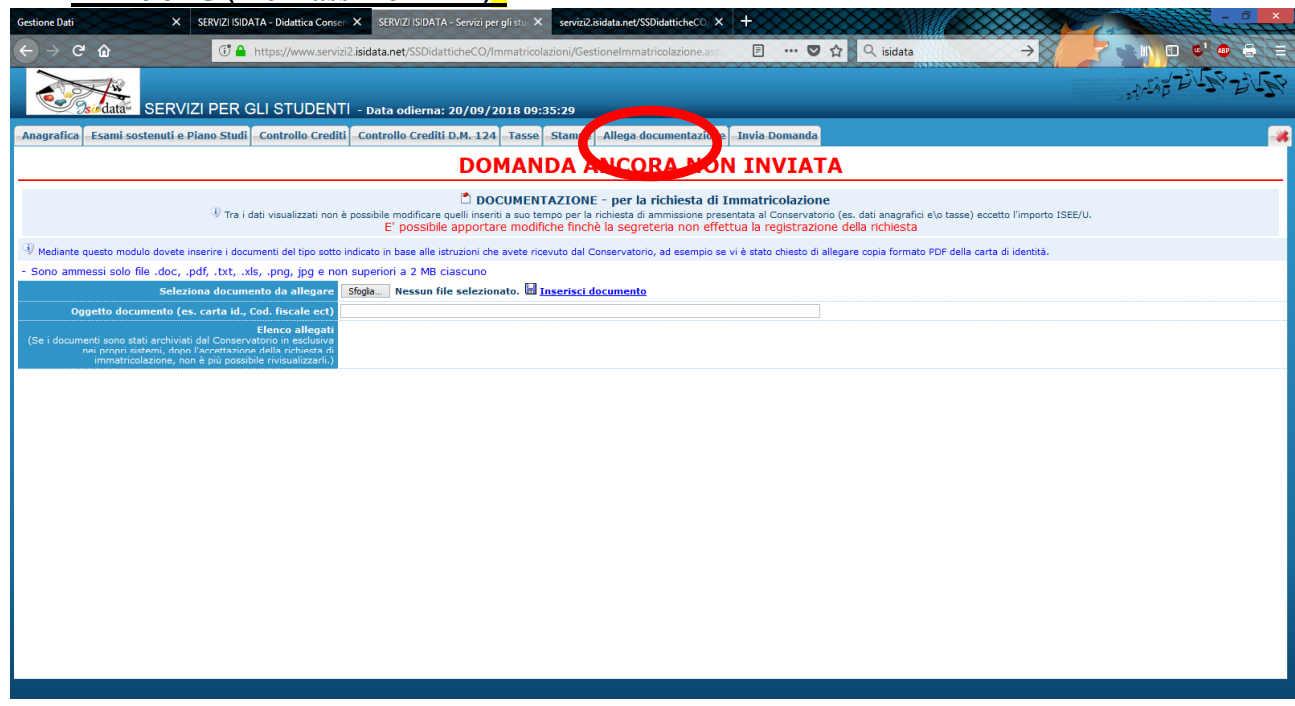

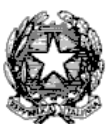

Via Tammone,1 - Tel.0971/46056 - Fax 0971/46239 - POTENZA

## **CLICCARE SU "ALLEGA DOCUMENTAZIONE"**

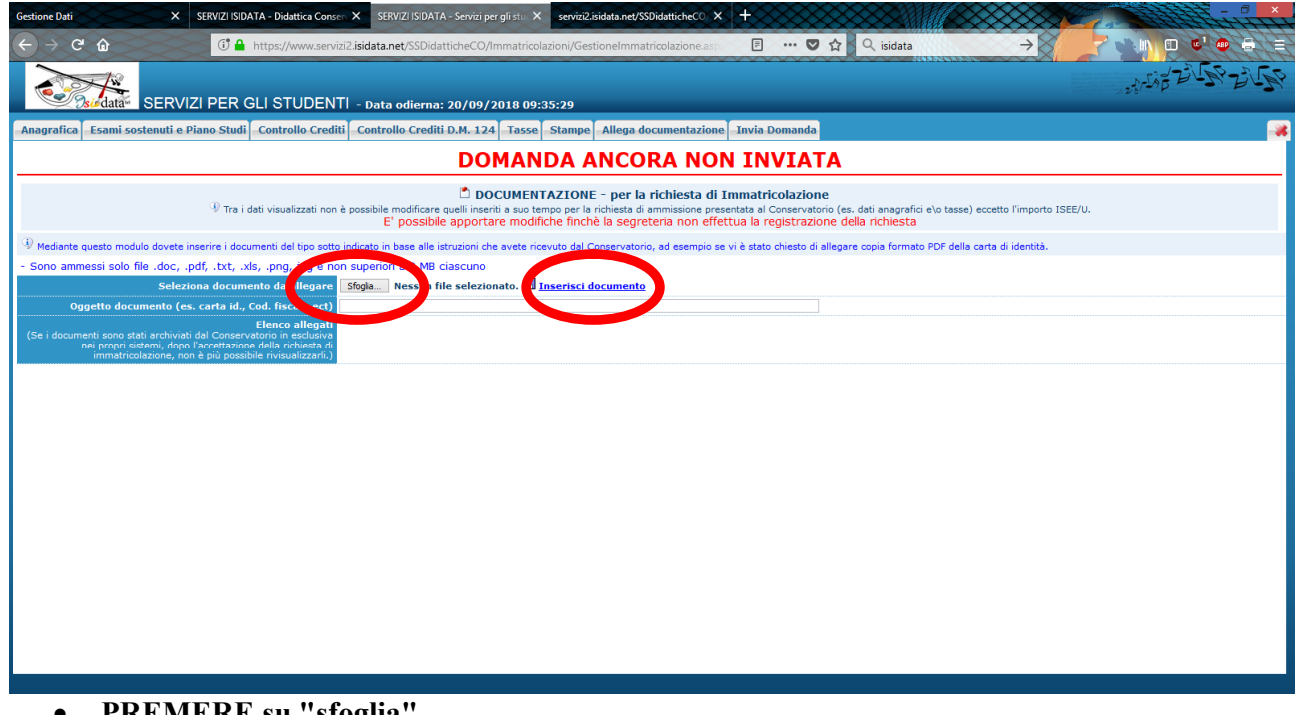

 **PREMERE su "sfoglia" INSERIRE la Domanda di immatricolazione (vedi punto con \*)** e CLICCARE SU **"Inserisci il documento" per caricare la domanda.**

**SI FA PRESENTE CHE LE DOMANDE SARANNO REGISTRATE DALLA SEGRETERIA DIDATTICA SOLO SE COMPLETE DI TUTTI I DOCUMENTI RICHIESTI.**

**Per dubbi, domande e chiarimenti è possibile fare riferimento alla Segreteria didattica** *[\(segreteriadidattica@conservatoriopotenza.it\)](mailto:(segreteriadidattica@conservatoriopotenza.it))*